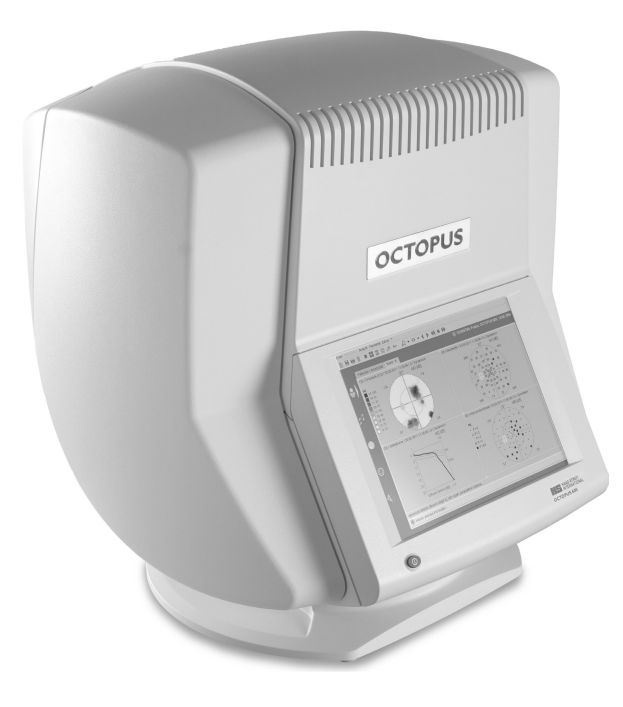

### **INSTRUCCIONES DE USO Per'metro**

# **OCTOPUS¨ 600**

11. Edition / 2022 – 10

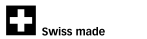

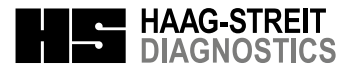

### **INSTRUCCIONES DE USO Per'metro**

## **OCTOPUS¨ 600**

11. Edition / 2022 – 10

### **Introducción**

Le agradecemos su adquisición de un equipo de Haag-Streit. Si cumple estrictamente las normas especificadas en estas instrucciones de uso, podemos garantizarle un uso fiable y sin complicaciones de nuestro producto.

#### **ÁADVERTENCIA!**

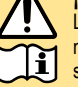

v

Lea detenidamente estas instrucciones de uso antes de poner en funcionamiento el producto, ya que contiene información importante para la seguridad del usuario y del paciente.

#### **¡INDICACIÓN!**

Solo para EE. UU.: Según la legislación federal de EE. UU., este dispositivo solo puede ser vendido por parte de un médico o por orden de un médico o profesional sanitario con licencia.

**ESPAÑOL** 

**FRANCAIS** 

## Índice

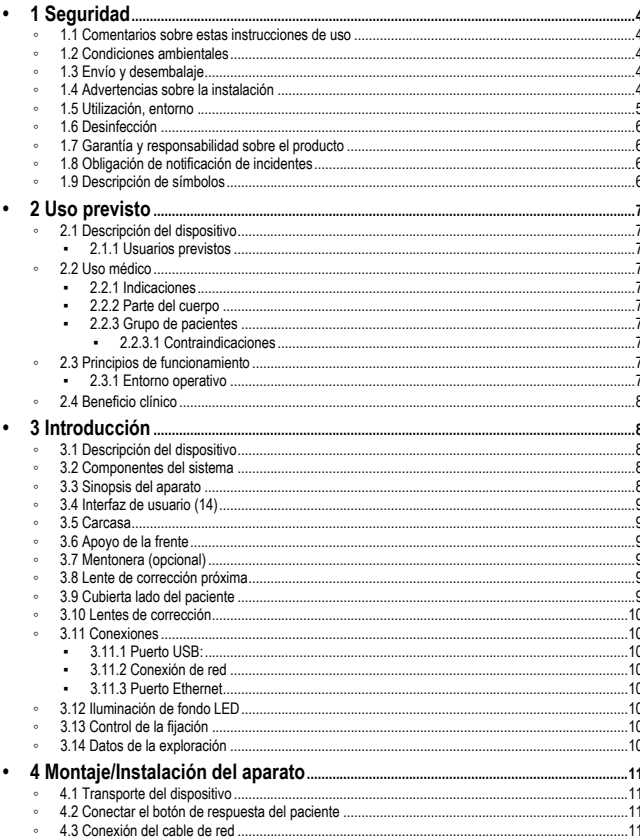

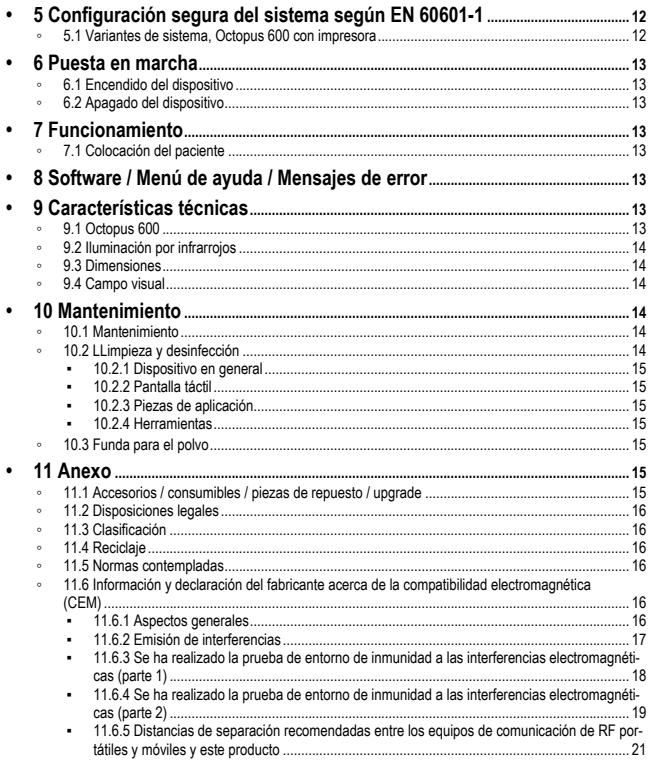

### **1 Seguridad**

#### **ÁPELIGRO!**

El incumplimiento de estas instrucciones puede provocar daños materiales y poner en peligro a los pacientes y usuarios.

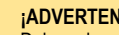

#### **ÁADVERTENCIA!**

Deben observarse estas advertencias para garantizar el funcionamiento seguro del producto y evitar cualquier riesgo para usuarios y pacientes.

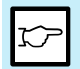

#### **HINDICACIÓN!**

Información importante, léala detenidamente.

### **1.1 Comentarios sobre estas instrucciones de uso**

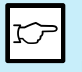

#### **iINDICACIÓN!**

En estas instrucciones de uso, se utiliza la coma como separador decimal.

### **1.2 Condiciones ambientales**

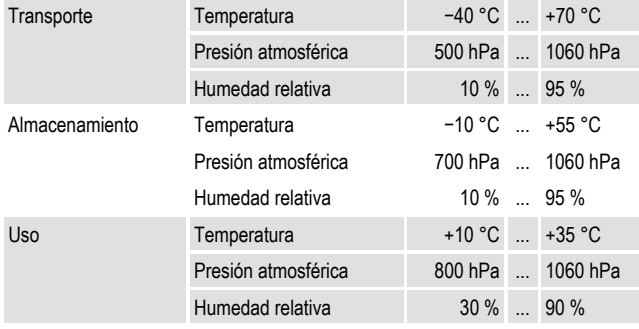

### **1.3 Env'o y desembalaje**

- Antes de desembalar el equipo, compruebe si el embalaje muestra signos de una manipulación incorrecta o de daños. De ser así, informe a la empresa de transporte que le haya entregado el artículo.
- Desembale el dispositivo junto a un representante de la empresa de transporte. Cumplimente un protocolo sobre las posibles piezas dañadas Este informe debe estar firmado por usted y por el representante de la empresa de transporte.
- Deje el dispositivo en el embalaje durante unas horas antes de desembalarlo (condensación).
- Compruebe que el dispositivo no presente daños tras desembalarlo.
- Los dispositivos defectuosos deben enviarse de vuelta en un embalaje apropiado.
- Conserve bien el material de embalaje para poder reutilizarlo para devoluciones o traslados.

### 1.4 Advertencias sobre la instalación

#### **ÁADVERTENCIA!**

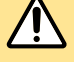

- Este aparato no debe modificarse sin el consentimiento del fabricante. La instalación y reparación solo pueden ser llevadas a cabo por personal especializado formado.
- Si se conecta un aparato externo, se debe tener en cuenta la norma EN 60601-1.
- Solo deben utilizarse piezas de repuesto originales de Haag-Streit.
- Debe evitarse el uso de este dispositivo colocado junto a otros equipos o apilado con otros equipos, ya que es posible que se produzcan errores de funcionamiento. Si se requiere esta configuración, deben observarse este dispositivo y el resto de los equipos para comprobar que funcionen normalmente.
- La seguridad de la toma de tierra solo se puede lograr si el aparato se conecta a una toma de corriente de calidad hospitalaria. (No tiene validez en los países de la UE).

#### **HINDICACIÓN!**

• El equipo se debe ubicar en un espacio sanitario de forma que no pueda incidirle ninguna luz directa lateralmente ni por el lado del paciente.

- El uso de otros accesorios distintos a los indicados puede derivar en una emisión mayor o una resistencia a interferencias menor del Octopus 600.
- El software lo debe instalar personal formado.

#### **1.5** Utilización, entorno

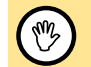

#### **ÁPELIGRO!**

Nunca utilice el aparato en áreas potencialmente explosivas donde se trabaje con disolventes volátiles (alcohol, bencina, etc.) y narcóticos inflamables.

#### **ÁADVERTENCIA!**

- Determinadas excitaciones luminosas con un contraste elevado y una frecuencia concreta, como se presentan en el Octopus 600 con el método Pulsar, pueden provocar ocasionalmente ataques de epilepsia fotosensible o alteraciones de la conciencia. También pueden afectar también a personas cuyo historial médico no refleje síntomas de epilepsia, etc. Si el paciente no se sintiese bien durante el examen o si mostrase indicios de alteración de la conciencia, se debe interrumpir el examen de inmediato. Como alternativa se puede efectuar el examen blanco/blanco estándar (SAP).
- Para evitar el riesgo de descarga eléctrica este equipo sólo se debe conectar a una red de alimentación con conexión a tierra.
- La clavija, el cable y la conexión a tierra de la caja de enchufe tienen que funcionar perfectamente.
- Asegúrese de que el dispositivo sólo se conecte a fuentes de alimentación definidas en la placa de características. Antes de realizar las tareas de mantenimiento y limpieza/desinfección se debe desconectar el dispositivo por completo de la red eléctrica sacando la clavija de alimentación.
- Los ordenadores y el resto de los periféricos (impresoras, etc.) deben cumplir la norma EN 60601-1, o bien estar conectados a redes externas mediante aislamiento galvánico (transformador aislante de seguridad, aislante de Ethernet galvánico, etc.).
- El médico o el usuario está obligado a presentar las normas de seguridad pertinentes al paciente y a supervisar su seguimiento.
- La exploración de los pacientes, el manejo del equipo y la interpretación de los resultados sólo los podrán realizar personal experto y formado.
- Se recomienda no desactivar las funciones de supervisión ocular. De lo contrario, el usuario debe supervisar el ojo durante el examen.
- Todos los usuarios deben contar con la formación adecuada y estar familiarizados con el contenido de las instrucciones de uso, en especial con lo relativo a las instrucciones de seguridad que contienen.
- Este dispositivo no debe utilizarse cerca de equipos quirúrgicos de alta frecuencia y de la sala protegida de radiofrecuencia de un sistema eléctrico médico para la captura de imágenes por resonancia magnética, donde la intensidad de las perturbaciones electromagnéticas es alta.
- No deben utilizarse equipos de comunicaciones por radiofrecuencia portátiles (incluidos sus componentes periféricos, como los cables de antena y las antenas externas) a una distancia inferior a 30 cm (12 pulgadas) en relación con cualquier componente del dispositivo, incluidos los cables especificados por Haag-Streit. De lo contrario, podrían afectar al funcionamiento de este dispositivo.
- Si se observan interferencias inesperadas en el software (que se detenga o requiera un reinicio), es posible que se deban a la presencia de un teléfono móvil o de radiofrecuencia en las inmediaciones del dispositivo. Aumente la distancia de estos respecto al dispositivo hasta que cese el problema.

#### **HINDICACIÓN!**

- Solo el personal cualificado está autorizado para utilizar el dispositivo. Su formación será responsabilidad del explotador.
- Solo puede utilizarse este dispositivo de acuerdo con las instrucciones de la sección «Uso previsto».
- Mantenga estas instrucciones de uso en un lugar que esté siempre accesible para los que utilicen el dispositivo. Solo pueden ejercerse los derechos de garantía si se cumplen las instrucciones de uso.
- Retire siempre la funda antipolvo antes de encender el dispositivo. De no hacerlo el equipo puede sufrir daños por exceso de calentamiento. Asimismo, asegúrese de que el dispositivo esté apagado antes de cubrirlo con la funda antipolvo.
- Para las reparaciones sólo se podrán utilizar piezas de repuesto y accesorios originales. El uso de otros accesorios distintos a los indicados puede derivar en una emisión mayor o una resistencia a interferencias menor del Octopus 600.
- En caso de no usar el equipo durante mucho tiempo, apáguelo.
- No exponga el equipo a la luz solar directa.
- En caso de no usar el equipo, protegerlo con una funda para el polvo.

### **1.6** Desinfección

#### **HINDICACIÓN!**

Las piezas de aplicación del dispositivo deben desinfectarse antes de cada examen con un nuevo paciente. Para obtener información adicional, consulte la sección «Mantenimiento».

### **1.7 Garant'a y responsabilidad sobre el producto**

- Los productos de Haag-Streit solo deben utilizarse para los fines previstos y de la manera descrita en los documentos distribuidos con el producto.
- El producto debe tratarse de la manera descrita en la sección "Seguridad". Un manejo inadecuado puede dañar el producto. Esto anulará todos los derechos de la garantía.
- El uso continuado de un producto dañado puede provocar lesiones. En ese caso, el fabricante no aceptará ninguna responsabilidad.
- Haag-Streit no otorga ninguna garantía expresa ni implícita, incluidas las garantías implícitas de mercantibilidad o de adecuación para un uso particular.
- Haag-Streit rechaza expresamente cualquier responsabilidad por los daños incidentales o consecuentes derivados del uso del producto.
- Este producto está cubierto por una garantía limitada otorgada por su distribuidor.
- Solo para EE. UU.: Este producto está cubierto por una garantía limitada que puede consultarse en www.haag-streit-usa.com.

### 1.8 Obligación de notificación de incidentes

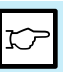

Cualquier incidente grave que se haya producido en relación con el dispositivo debe notificarse a Haag-Streit y a la autoridad competente del Estado miembro de su país.

### **1.9 Descripción de símbolos**

**HINDICACIÓN!** 

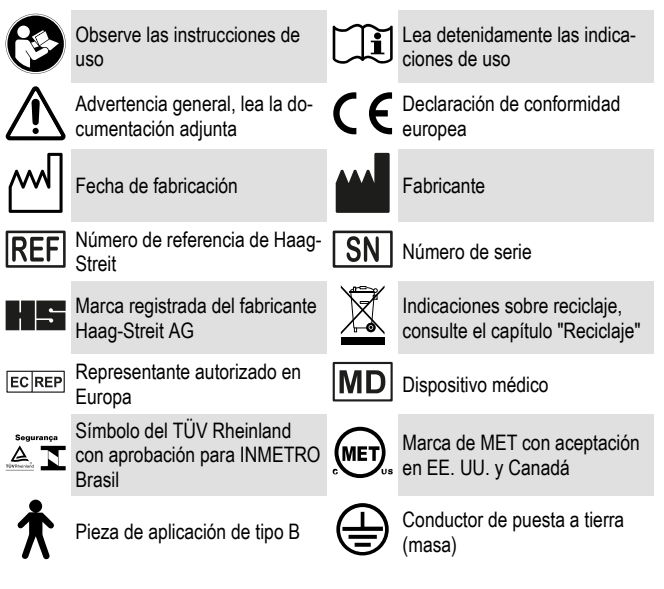

### **2 Uso previsto**

El perímetro Octopus 600 está diseñado para el examen, análisis y documentación del campo visual, sobre todo la sensibilidad al contraste de la luz y otras funciones del ojo humano.

### **2.1 Descripción del dispositivo**

El Octopus 600 es un perímetro de pantalla para exámenes del campo visual central (30°). El equipo se puede usar de forma autónoma, es decir, el componente del examen y el de control están integrados en el equipo. La supervisión automática integrada de la fijación aumenta la fiabilidad de los resultados del examen.

### **2.1.1 Usuarios previstos**

Los usuarios son profesionales médicos cualificados, como oftalmólogos, optometristas, ópticos, personal de enfermería e investigadores u otros especialistas cualificados, según lo permitido por la legislación local. La interpretación de los datos de medición está restringida a profesionales con la formación adecuada según lo permita la legislación local.

### 2.2 Uso médico

Este dispositivo tiene los siguientes usos médicos:

- diagnóstico y monitorización de las patologías que afectan a las vías ópticas;
- diagnóstico y monitorización de pérdidas del campo visual, e
- Investigación del estado fisiológico de la vía óptica

### **2.2.1 Indicaciones**

El uso de la función de perimetría estándar de este dispositivo está indicado para las siguientes condiciones médicas:

- 1. Localización de la patología que afecta a las vías ópticas aferentes
	- Patología del segmento anterior
	- Patología de la retina
	- Patología del nervio óptico
	- Patología quiasmática
	- Patología retroquiasmática
- 2. Cuantificación de la afectación patológica

### **2.2.2 Parte del cuerpo**

Este dispositivo está diseñado para el examen del campo visual del ojo humano.

### **2.2.3 Grupo de pacientes**

Este dispositivo está diseñado para su uso en pacientes humanos con la capacidad física de sentarse delante de un dispositivo de perimetría, con la cabeza apoyada en el reposacabezas en una posición estable y la capacidad mental de seguir las instrucciones. La edad mínima de los pacientes es de 6 años.

### **2.2.3.1 Contraindicaciones**

No se conocen contraindicaciones para la perimetría. Sin embargo, debe tenerse en cuenta que el procedimiento de la prueba es largo y arduo para el paciente.

### **2.3 Principios de funcionamiento**

La perimetría, en general, presenta a los pacientes pistas visuales de intensidad variable en diferentes ubicaciones de sus campos visuales y examina la respuesta del paciente (o su ausencia). Se han implementado los siguientes métodos:

#### **Perimetría estática**

El paciente se sienta ante el dispositivo frente a la pantalla de proyección, fijándose en un objetivo en el centro de la pantalla. Se proyectan puntos de luz sobre la pantalla. Si el paciente los registra, puede dejar constancia pulsando un botón. Si el paciente no registra alguno, este aparece de nuevo con una intensidad de luz más elevada. Si, a pesar de ello, el paciente no logra verlo, el dispositivo lo percibirá y el programa continuará en una ubicación diferente.

#### **Pulsar**

Pulsar es una prueba de contraste de parpadeo utilizada para la detección del glaucoma. El estímulo consiste en dos imágenes: las imágenes de fase y de contrafase que se alternan con una frecuencia de 10 Hz en un periodo de 500 ms. Cuando se reduce la sensibilidad al parpadeo, las imágenes de fase y contrafase generan una imagen superpuesta que ya no resulta visible. El método Pulsar evalúa la sensibilidad ante el parpadeo y el contraste que se ve afectada en el glaucoma.

### **2.3.1 Entorno operativo**

El dispositivo está diseñado para su uso en instalaciones sanitarias profesionales, como hospitales y consultas de médicos, optometristas y ópticos. Para un uso óptimo del dispositivo, la iluminación ambiente debe atenuarse. El reposacabezas y el botón de respuesta del paciente deben desinfectarse para cada paciente.

#### **2.4 Beneficio cl'nico**

Los beneficios clínicos de la perimetría son la detección de pérdidas funcionales causadas por patologías de las vías ópticas; fines de diagnóstico diferencial para la identificación y localización de un déficit visual; monitorización de los procesos de enfermedades agudas y crónicas; y evaluación de la eficacia de los tratamientos para preservar la función visual del paciente.

Los beneficios clínicos del producto superan cualquier otro riesgo residual para el paciente.

### 3 Introducción

#### **3.1 Descripción del dispositivo**

- El Octopus 600 es un perímetro de pantalla para exámenes del campo visual central (30°). El equipo se puede usar de forma autónoma, es decir, el componente del examen y el de control están integrados en el equipo.
- La supervisión automática integrada de la fijación aumenta la fiabilidad de los resultados del examen.
- El Octopus 600 es usado por usuarios clínicos o con fines de investigación.

### **3.2 Componentes del sistema**

- El Octopus 600 está formado por los siguientes componentes:
- Octopus 600
- Botón de respuesta del paciente (componente de uso de tipo B)
- Teclado/Ratón opcional

### **3.3 Sinopsis del aparato**

#### **Vista general lado del paciente**

- 1. Parte superior de la carcasa
- 2. Cubeta derecha
- 3. Botón capacitivo para manejar el soporte frontal
- 4. Cubeta izquierda
- 5. Soporte frontal con sensor integrado para detectar la posición de la cabeza
- 6. Iluminación ocular por infrarrojos
- 7. Lente de corrección próxima +3,25 dpt
- 8. Cubierta lado del paciente
- 9. Lentes de corrección
- 10. Compartimento de lentes de corrección
- 11. Cubierta de cierre automático<br>12. Botón de respuesta del pacier
- 12. Botón de respuesta del paciente
- 13. Conexión de botón de respuesta del paciente

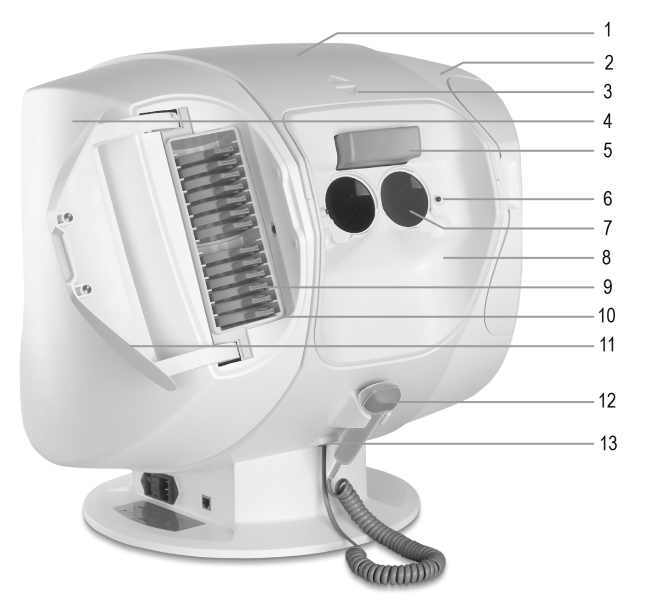

#### **Vista general lado del usuario**

- 14. Interfaz de usuario con pantalla táctil
- 15. Botón de encendido/apagado

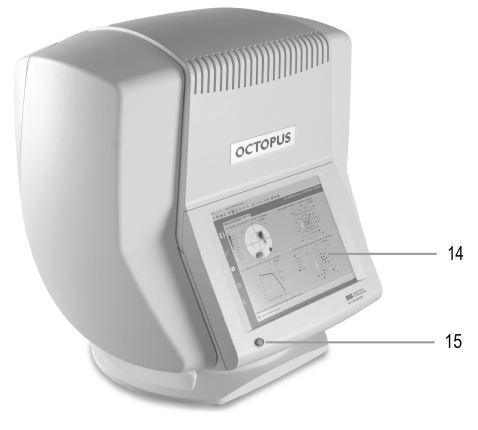

### **3.4 Interfaz de usuario (14)**

- Una pantalla de contraste alto permite usar el Octopus 600 con un amplio ángulo de visión.
- La interfaz del usuario está optimizada para usar con una pantalla táctil y garantiza un manejo rápido y fiable del equipo.
- La elevada resolución de la pantalla permite la representación de resultados detallados del examen.

#### **Teclado/Ratón opcional**

- Si lo desea, se pueden conectar un teclado y un ratón a un puerto USB para su manejo.
- Le recomendamos que elija un sistema inalámbrico.

### **3.5 Carcasa**

- Los componentes ópticos y electrónicos están protegidos con cubiertas en la carcasa para la luz y el polvo.
- Para el mantenimiento, consulte el capítulo «Mantenimiento».

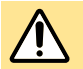

#### **ÁADVERTENCIA!**

Antes de su apertura, el dispositivo se desconectará de la fuente de alimentación desenchufando el cable de alimentación. Las piezas de carcasa del equipo sólo las podrá retirar personal experto autorizado y debidamente formado.

### **3.6 Apoyo de la frente**

Un soporte frontal ancho y ergonómico (5) permite al paciente apoyarse cómodamente durante el examen. Al activar los campos de teclado triangulares (a), se mueve el soporte frontal adelante y atrás.

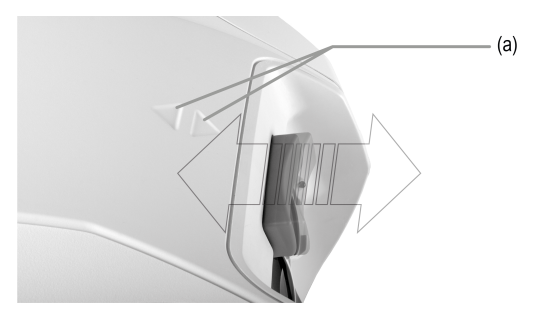

### **3.7 Mentonera (opcional)**

La mentonera opcional puede usarse para estabilizar al paciente. Con los botones giratorios laterales, puede ajustarse la altura.

### **3.8** Lente de corrección próxima

Las lentes de corrección próxima (7) integradas en el equipo permiten que los pacientes más mayores puedan adaptarse también a la pantalla del examen.

### **3.9 Cubierta lado del paciente**

La cubierta del lado del paciente (8) se puede equipar con dos lentes de corrección. El soporte magnético de las lentes de corrección permite una colocación sencilla y rápida.

#### $3.10$  **Lentes de corrección**

La ametropía de los pacientes se corrige con las lentes de corrección suministradas. A El juego de lentes de corrección está formado por 12 lentes de corrección esféricas (9) de –8 dpt a +4 dpt.

#### **HADICACIÓN!**

- En caso de ametropía cilíndrica de > 1 dpt, se recomienda durante el examen usar las lentes de contacto o gafas propias si se puede y si no limitan el campo de visión.
- Para proteger las lentes frente a suciedad y daños, vuelva a colocarlas en el compartimento de lentes de corrección previsto para ello.

### **3.11 Conexiones**

- 16. Conexión 2 × USB 3.0 (arriba), conexión 2 × USB 2.0 (abajo)
- 17. Interruptor de red
- 18. Soporte con dos fusibles 3,15 AH / 250 V
- 19. Conexión de red
- 20. Puerto Ethernet

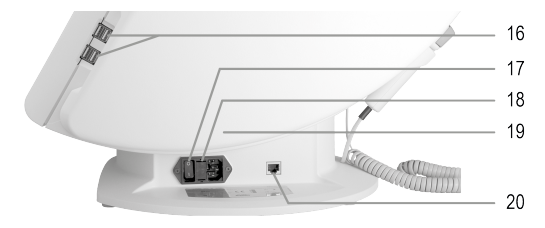

### **3.11.1 Puerto USB:**

Hay disponibles 4 puertos USB (16). Se pueden conectar componentes USB, como teclado, ratón, dispositivo de almacenamiento masivo USB, disco duro USB o impresora.

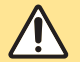

#### **ÁADVERTENCIA!**

Esta conexión no cuenta con aislamiento galvánico. Solo se pueden co-

nectar dispositivos USB, como impresoras, que funcionen con un transformador aislante de seguridad conforme a EN 60601-1 o con una fuente de alimentación permitida en el ámbito sanitario.

### 3.11.2 Conexión de red

El cable de red debe respetar las condiciones de seguridad específicas del país.

### **3.11.3 Puerto Ethernet**

En un lado del equipo hay un puerto Ethernet. Utilice un cable blindado de la categoría 5e que permita la transferencia de hasta 1 GHz sin interferencias. Este puerto Ethernet tiene un aislamiento galvánico y muestra una rigidez dieléctrica de 4 kV conforme a la EN 60601-1.

### 3.12 **Iluminación de fondo LED**

En el Octopus 600 se usan LED como fuentes de luz para el ambiente y el estímulo. La intensidad luminosa de la iluminación de fondo se mide con dos fotosensores independientes y se ajusta a los valores prescritos cada vez que se enciende el perímetro. Estos valores prescritos vienen definidos de fábrica por parte de Haag-Streit. La iluminación de fondo LED de la pantalla del examen se ajusta con una fuente de corriente regulable. Además, la intensidad de la pantalla se varía con distintos niveles de gris.

### **3.13 Control de la fijación**

El ojo examinado del paciente se ilumina con LED infrarrojos (6), se capta con la cámara CMOS y se representa en la pantalla del usuario. El control automático de la fijación incorporado aumenta la fiabilidad de los resultados de la exploración. El posicionamiento preciso del ojo examinado se realiza con el ajuste fino motorizado del soporte frontal (5).

### **3.14 Datos de la exploración**

Los datos del examen se guardan en la unidad de estado sólido (SSD) interna del equipo o en una base de datos externa a través del puerto Ethernet. También se pueden exportar los datos del examen a un dispositivo de almacenamiento USB a través del puerto USB.

### **4 Montaje/Instalaci—n del aparato**

### **4.1 Transporte del dispositivo**

- Para grandes distancias, transporte el dispositivo en su embalaje original.
- Para distancias cortas, agarre el equipo por debajo con ambas manos en las cubetas laterales a izquierda y derecha, y levántelo.
- Desenchufe el aparato de la red antes del transporte.

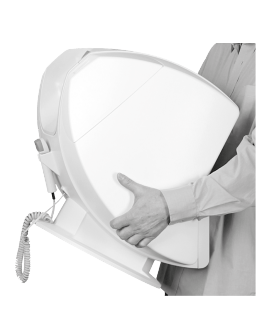

#### **4.2 Conectar el bot—n de respuesta del paciente**

La toma de conexión para el botón de respuesta del paciente está debajo de su soporte. La brida de retención en la clavija de conexión está orientada hacia el paciente.

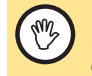

#### **ÁPELIGRO!**

En la toma RJ12 no se pueden conectar otros cables aparte del botón de respuesta del paciente.

- Meta la clavija de conexión (a) en la toma de conexión (c) hasta que se escuche encajar la brida de retención.
- Para retirar el botón de respuesta del paciente, presione la brida de retención (b) hacia la clavija (a) y tire del cable hacia abajo.

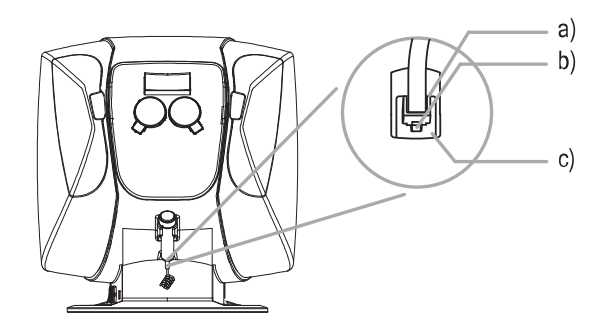

#### **4.3 Conexión del cable de red**

• El cable de red del Octopus 600 está diseñado para las tensiones indicadas en la placa de características.

### **5** Configuración segura del sistema según EN 60601-1

### **5.1 Variantes de sistema, Octopus 600 con impresora**

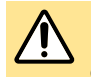

#### **ÁADVERTENCIA!**

Las impresoras que pretendan conectarse a través del puerto USB (27) deben conectarse a un transformador de seguridad conforme al siguiente esquema según la EN 60601-1.

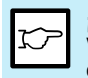

#### **HINDICACIÓN!**

Válido para la variante II: Si la distancia X del Octopus 600 (21) a la impresora (22) es superior a 1,5 m, se puede renunciar al transformador aislante de seguridad (24) conforme al siguiente esquema según la EN 60601-1.

**Variante I:** Conexión de la impresora a través del puerto USB (27) **Variante II:** Conexión de la impresora a través del puerto Ethernet (28)

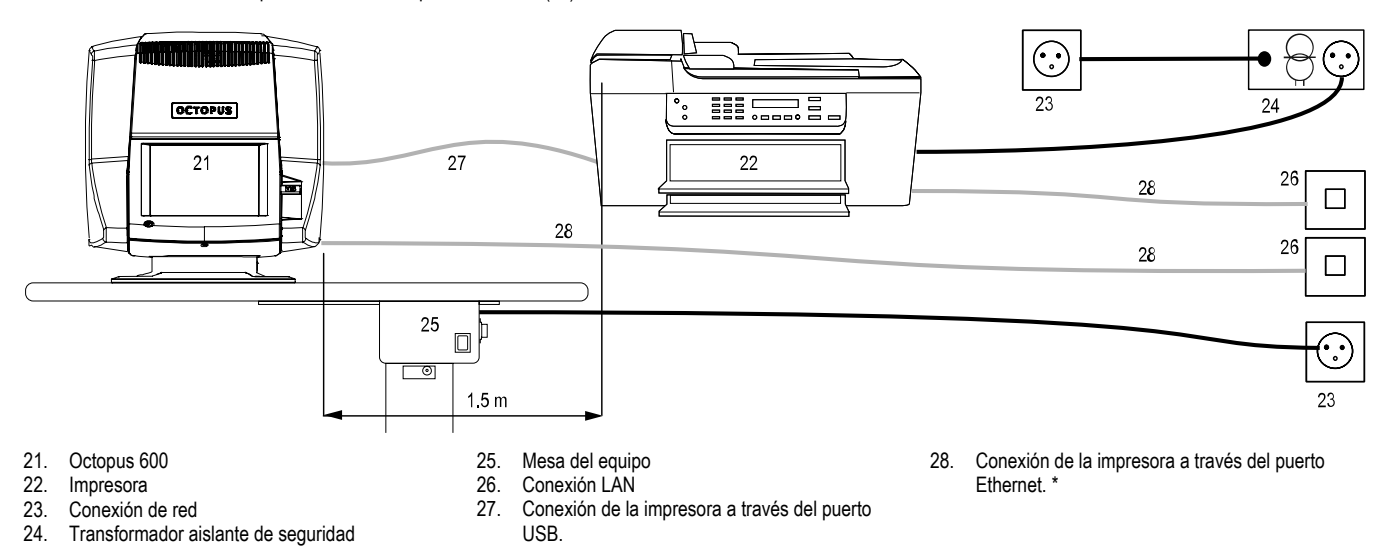

\* Este puerto Ethernet tiene un aislamiento galvánico en el Octopus 600 y muestra una rigidez dieléctrica de 4 kV conforme a la EN 60601-1.

### **6 Puesta en marcha**

### **6.1 Encendido del dispositivo**

Antes de enchufar el Octopus 600 a una toma de corriente adecuada, asegúrese de que el interruptor de red (0/I) (17) esté en posición APAGADO (0). El interruptor de red queda a la derecha en el pie del equipo desde el punto de vista del usuario. A continuación, coloque el interruptor de red (0/I) en posición ENCENDIDO (I). El equipo está ahora en el modo de standby. Con el botón de encendido/apagado (15) se enciende el equipo. Automáticamente arrancan el sistema operativo y, a continuación, la aplicación. Tras esperar un minuto aprox., el equipo está listo para usar.

### **6.2 Apagado del dispositivo**

Tras activar el botón de encendido/apagado (15), aparece un diálogo de confirmación. En vez del botón de encendido/apagado, el equipo también se puede apagar a través del menú del software [Archivo] - [Finalizar]. Tras unos 15 segundos, se apaga el indicador LED del botón de encendido/apagado y el equipo pasa al modo de standby.

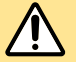

#### **ÁADVERTENCIA!**

- Para evitar la pérdida de datos, apague siempre el equipo primero con el botón de encendido/apagado (15) y luego con el interruptor de red.
- El botón de encendido/apagado no desconecta el equipo de la red. Para reparaciones, utilice siempre el interruptor de red (17) previsto para ello y desconecte el equipo de la red.

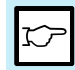

#### **HINDICACIÓN!**

Si el interruptor de red permanece encendido, el equipo estará en el modo de standby y consumirá poca energía.

### **7 Funcionamiento**

### **7.1 Colocación del paciente**

- Las lentes de corrección se eligen de forma que el paciente vea nítidamente las marcas de fijación en la pantalla del examen. Como ayuda se puede usar una corrección para gafas.
- El paciente se sienta cómodo ante el equipo y coloca la frente en el soporte frontal. El soporte frontal (y la mentonera opcional) pueden ajustarse en la posición correcta. El usuario selecciona el ojo examinado (OS o OD). Después se activa la imagen de vídeo para la supervisión de la fijación. Esta posee un rectángulo que define el área válida para la posición de las pupilas.

### **8 Software / Menœ de ayuda / Mensajes de error**

En la zona de ayuda del software encontrará instrucciones y consejos para realizar una exploración, y también la descripción de los mensajes de error. La ayuda se puede consultar con la tecla F1 o desde el menú [?] – [Ayuda].

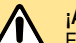

#### **ÁADVERTENCIA!**

El software debe ser instalado por personal formado conforme al manual de instalación aparte. Antes de realizar una actualización de software, se recomienda encarecidamente hacer una copia de seguridad.

### **9 Caracter'sticas tŽcnicas**

### **9.1 Octopus 600**

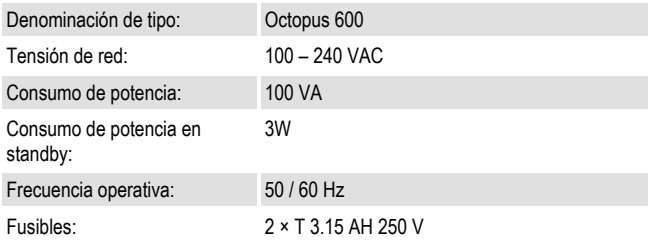

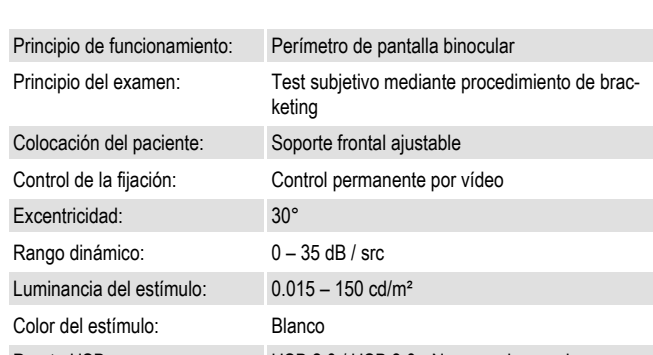

Puerto USB: USB 2.0 / USB 3.0 - Normas observadas Puerto Ethernet: 1000 Base-T (1 Gbit)

#### **9.2 Iluminación por infrarrojos**

Memoria interna SSD: 32 GBytes

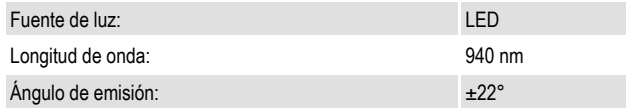

#### **9.3 Dimensiones**

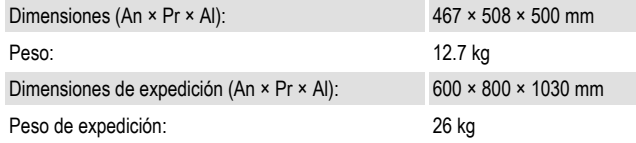

#### **9.4 Campo visual**

En la pantalla del Octopus 600 se puede examinar hasta la siguiente excentricidad:

- Campo visual monocular horizontal 30°
- Campo visual monocular vertical 27°

### **10 Mantenimiento**

#### **ÁADVERTENCIA!**

- La retirada de piezas de la carcasa y las reparaciones sólo podrán ser llevadas a cabo por personal especializado autorizado y debidamente formado. Las reparaciones inadecuadas pueden derivar en peligros considerables para los usuarios y pacientes.
- El botón de encendido/apagado (15) no desconecta el equipo de la red. Para reparaciones, utilice siempre el interruptor de red (17) previsto para ello y desconecte el equipo de la red desenchufando la clavija de alimentación.
- En caso de sustituirse piezas, se deben usar únicamente recambios originales suministrados por Haag-Streit o su representante.

### **10.1 Mantenimiento**

Para garantizar un funcionamiento seguro, duradero y sin fallos, le recomendamos que mande revisar el dispositivo cada dos años a un especialista autorizado. Haag-Streit o su representante local le pueden ofrecer más información y la documentación técnica pertinente.

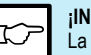

#### **HINDICACIÓN!**

La calibración del aparato la efectúa únicamente el fabricante

### **10.2 LLimpieza y desinfección**

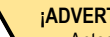

#### **ÁADVERTENCIA!**

- Antes de realizar cualquier tarea de limpieza y desinfección, debe desconectarse siempre el dispositivo de la red eléctrica desenchufando la clavija de alimentación.
- La eficacia de los productos desinfectantes viene determinada por los fabricantes pertinentes.
- La eficacia de los productos desinfectantes mencionados no se ha comprobado en cuanto a la desinfección correcta en las piezas de aplicación.
- La eficacia de los desinfectantes debe validarse mediante el proceso de desinfección del usuario.
- Respete el tiempo de exposición estipulado.
- Tenga en cuenta las indicaciones de seguridad del fabricante.
- Los productos desinfectantes o líquidos de limpieza demasiado fuertes o agresivos, como el peróxido de hidrógeno, dañarán el acabado y el revestimiento del dispositivo.
- No use pulverizadores.
- No utilice paños que goteen.
- En caso necesario, escurra los paños impregnados antes de su uso.
- Asegúrese de que no penetre líquido en el dispositivo.

### **10.2.1 Dispositivo en general**

Es suficiente con limpiar regularmente el polvo del dispositivo. La suciedad más persistente puede limpiarse con un paño humedecido con agua o con alcohol con una concentración máxima del 70 %. Los intervalos de limpieza para el dispositivo completo deben ser razonables (p. ej., una vez por semana).

### **10.2.2 Pantalla táctil**

Las huellas dactilares y el polvo de la pantalla táctil se pueden retirar con un paño para la pantalla.

### **10.2.3 Piezas de aplicación**

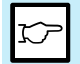

#### **HINDICACIÓN!**

Para cumplir con los requisitos generales de higiene y prevenir la transmisión de infecciones, deben desinfectarse las piezas de aplicación antes de cada examen con un nuevo paciente.

- Soporte frontal y mentonera opcional
- Botón de respuesta del paciente
- Cubierta para los ojos
- Lentes de corrección
- Cubierta lado del paciente

### **10.2.4 Herramientas**

Utilice las siguientes herramientas para las operaciones de limpieza y desinfección:

• Paño de limpieza/desinfección: Paño de limpieza suave y que no deje pelusas, de los habituales en el mercado

- Paño para la pantalla: Toallitas desechables para la limpieza de pantallas, de las habituales en el mercado
- Líquido de limpieza/desinfección: Utilice, por ejemplo, alcohol isopropílico al 70 %, o toallitas desinfectantes desechables y listas para usar de etanol al 70 %. También están permitidos productos desinfectantes no dañinos para las superficies (contengan o no aldehídos), como por ejemplo Kohrsolin FF.

#### **HINDICACIÓN!**

Para la limpieza de las lentes de corrección, también puede utilizarse un baño de ultrasonidos.

### **10.3 Funda para el polvo**

Se suministra una protección contra el polvo con el dispositivo. Cubra el equipo durante las tareas de limpieza de la sala o si no pretende usarlo durante un periodo prolongado de tiempo. Antes de encender el equipo se deberá retirar la funda protectora contra el polvo.

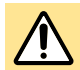

rf

#### **ÁADVERTENCIA!**

El dispositivo no debe estar cubierto mientras está encendido (acumulación de calor, peligro de incendio).

### **11 Anexo**

### **11.1 Accesorios / consumibles / piezas de repuesto / upgrade**

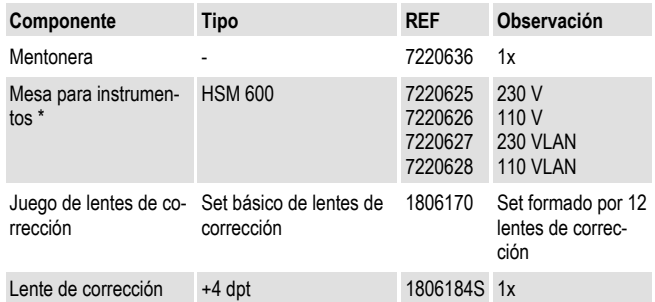

**ENGLISH DEUTSCH FRANÇAIS ITALIANO ESPAÑOL PORTUGUÊS NEDERLANDS SVENSKA**

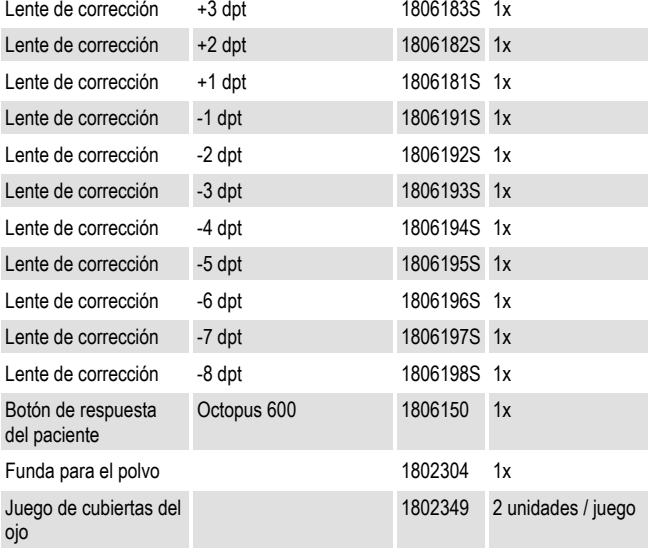

\* Consulte Instrucciones de uso aparte

#### **11.2 Disposiciones legales**

- Haag-Streit mantiene un sistema de gestión de calidad conforme a la EN ISO 13485. El dispositivo se ha desarrollado y fabricado teniendo en cuenta las normas detalladas en el capítulo «Normas contempladas».
- Se trata de un dispositivo de clase IIa de acuerdo con el Apéndice VIII de (UE) 2017/745 (Reglamento sobre productos sanitarios). Con el marchamo CE certificamos la conformidad del equipo con las normas y directivas vigentes.
- Puede solicitarse a Haag‑Streit una copia de la declaración de conformidad de este dispositivo en cualquier momento.
- Este dispositivo cumple la Directiva europea 2011/65/CE.

#### 11.3 Clasificación

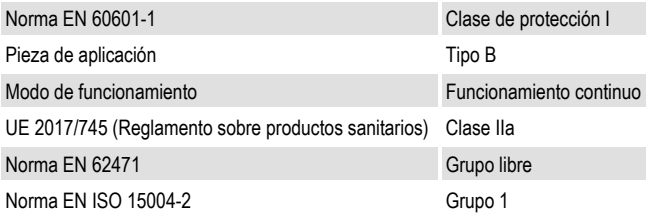

#### **11.4 Reciclaje**

Los equipos eléctricos y electrónicos se deben separar de la basura doméstica. Este equipo se ha comercializado después del 13-08-2005. Para un reciclaje correcto, diríjase a su representante de Haag-Streit. Así se garantiza que no lleguen al medio ambiente sustancias nocivas y que se puedan reutilizar valiosas materias primas.

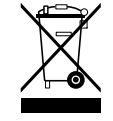

#### **11.5 Normas contempladas**

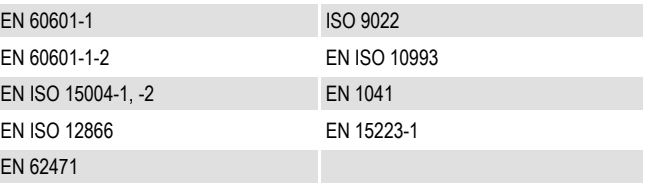

#### 11.6 Información y declaración del fabricante acerca de la compatibilidad electromagnética (CEM)

#### **11.6.1 Aspectos generales**

Este dispositivo cumple con los requisitos de compatibilidad electromagnética según lo dispuesto por la norma IEC 60601-1-2:2014 (4.ª edición). El dispositivo está fabricado de forma que la generación y emisión de magnitudes perturbadoras electromagnéticas estén limitadas de manera que otros aparatos no se vean afectados

en su funcionamiento normal de acuerdo con la normativa y que incluso muestre una cierta inmunidad a las interferencias electromagnéticas.

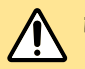

#### **ÁADVERTENCIA!**

- Los equipos y sistemas eléctricos médicos están sometidos a medidas especiales de CEM y se deben instalar conforme a las indicaciones de CEM contenidas en esta documentación adjunta.
- El uso de accesorios, transductores y cables distintos a los especificados o proporcionados por Haag-Streit puede causar un aumento de las emisiones electromagnéticas o una disminución de la inmunidad electromagnética de este dispositivo y provocar errores de funcionamiento.
- Los dispositivos de terceros solo pueden conectarse de conformidad con la norma IEC 60601-1.

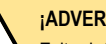

#### **ÁADVERTENCIA!**

Evite daños por descargas electrostáticas (ESD) altas. Las descargas electrostáticas con tensiones superiores a 6 kV sobre puertos USB pueden influir en el dispositivo.

- Puede alterarse el firmware del dispositivo. Esto requiere el reinicio del software y una repetición del examen.
- Además, no puede descartarse que las descargas electrostáticas con tensiones superiores puedan destruir componentes electrónicos internos del dispositivo.

#### 11.6.2 **Emisión de interferencias**

Este producto se ha diseñado para su funcionamiento en un entorno electromagnético como el indicado a continuación. El cliente o usuario de este producto debe asegurarse de que se utilice en un entorno de este tipo.

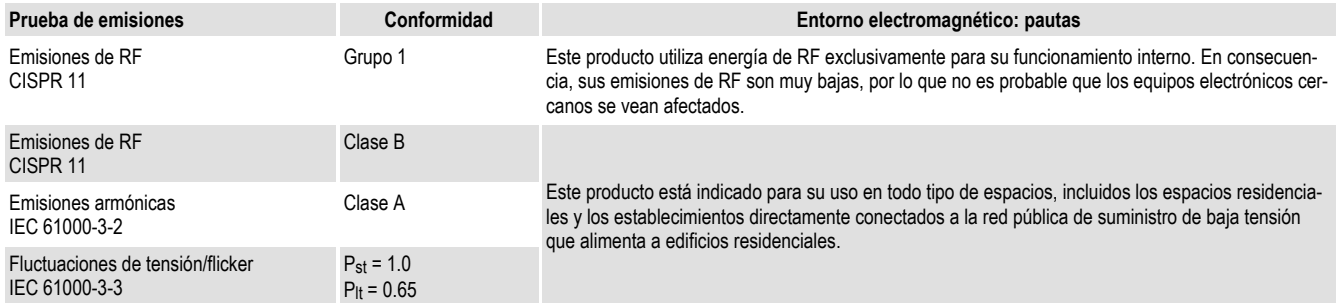

Pst: Tensión fluctuación de tensión a corto plazo

P<sub>lt</sub>: Tensión fluctuación de tensión a largo plazo

Este producto se ha diseñado para su funcionamiento en un entorno electromagnético como el indicado a continuación. El cliente o usuario de este producto debe asegurarse de que se utilice en un entorno de este tipo.

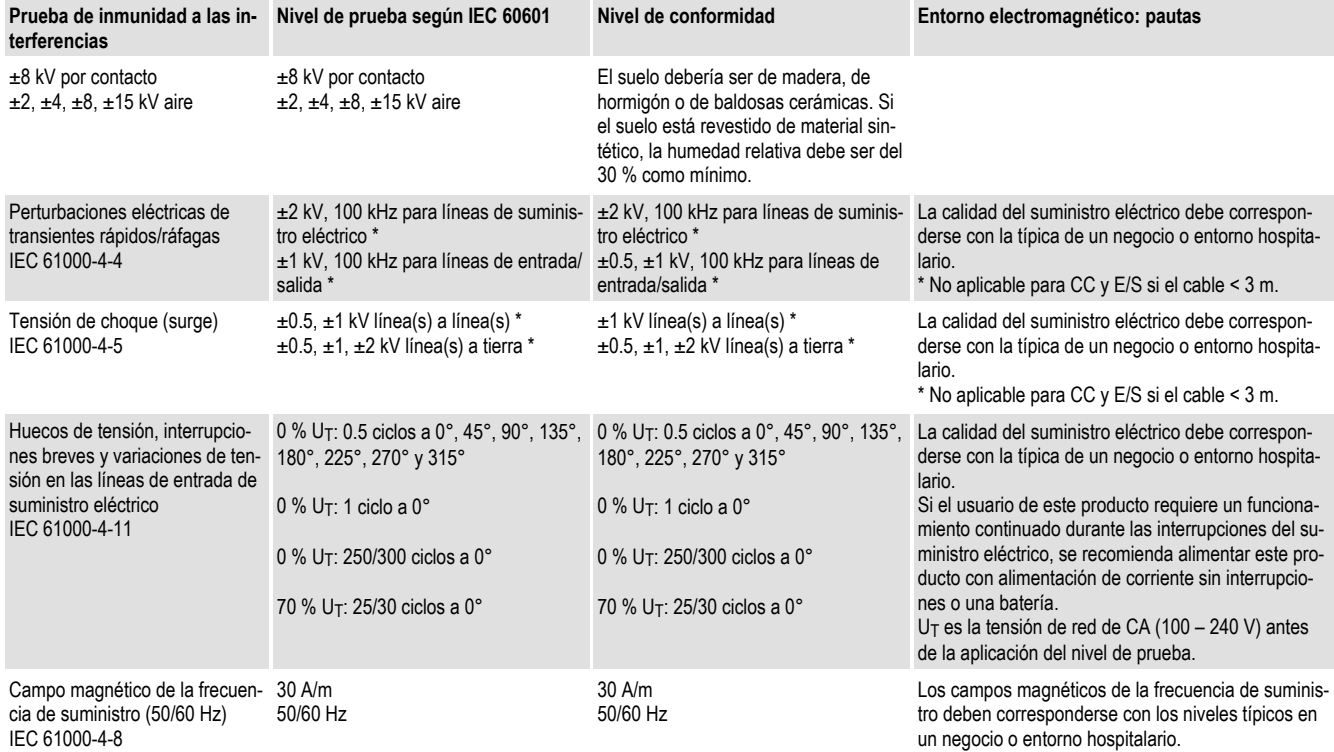

#### **11.6.4 Se ha realizado la prueba de entorno de inmunidad a las interferencias electromagnŽticas (parte 2)**

Los equipos de comunicaciones de RF portátiles y móviles no deben utilizarse a una distancia de este producto (incluidos los cables) que sea inferior a la distancia de separación recomendada y calculada según la ecuación aplicable para la frecuencia del transmisor.

Puede que estas pautas no sean aplicables en todas las situaciones. La propagación electromagnética se ve influida por la absorción y reflexión provocada por estructuras, objetos y personas. Teóricamente, las intensidades de campo de los transmisores estacionarios como, por ejemplo, estaciones base de radiotelefonía (teléfonos móviles/inalámbricos), radios móviles terrestres, estaciones de radioaficionado, emisoras de radio AM y FM y emisoras de televisión no puede predecirse con exactitud. Para evaluar el entorno electromagnético en relación con los transmisores de RF estacionarios, debería considerarse la realización de un ensayo electromagnético in situ.

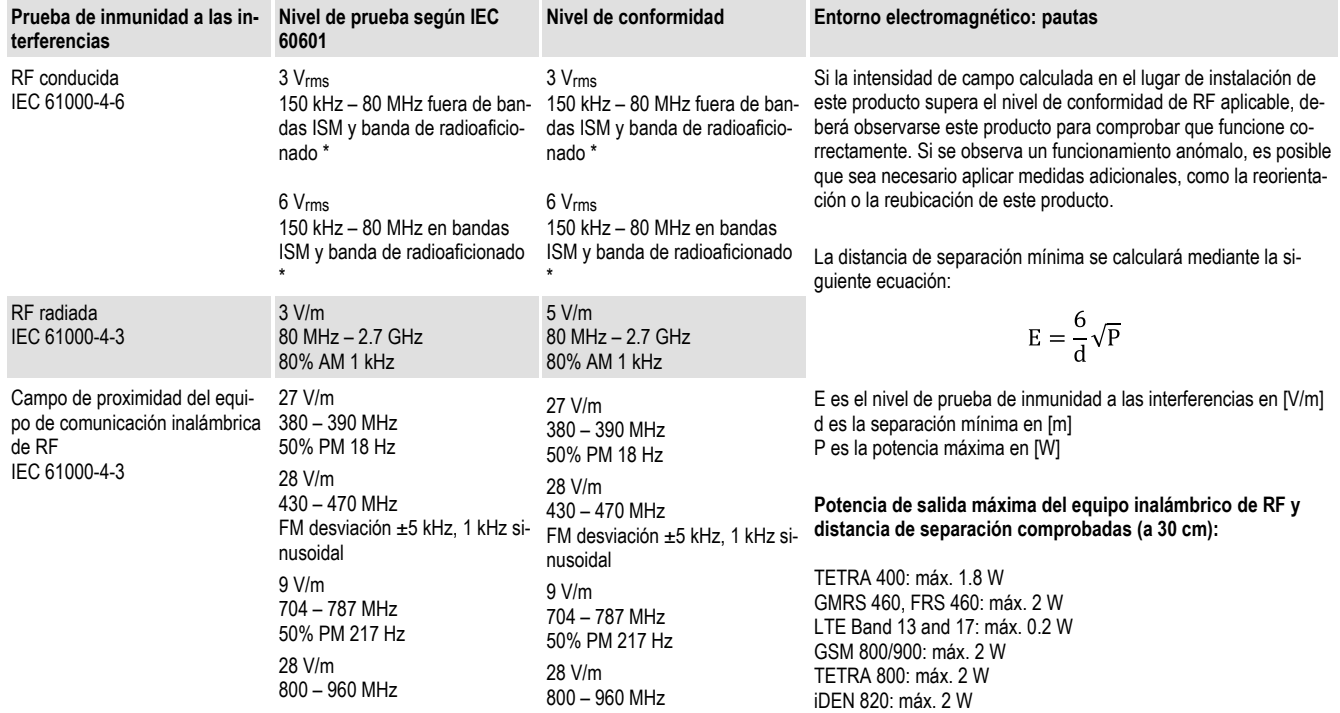

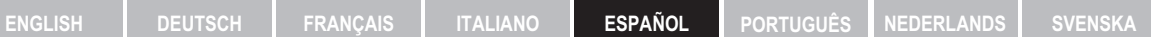

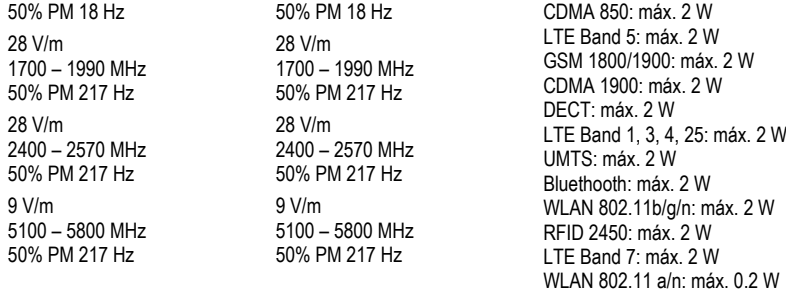

Es posible que se produzcan interferencias cerca de los equipos marcados con el siguiente símbolo:

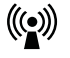

\* Las bandas ISM (para equipos industriales, científicos y médicos) entre 150 kHz y 80 MHz son: 6.765 – 6.795 MHz, 13.553 – 13.567 MHz, 26.957 – 27.283 MHz, 40.66 – 40.7 MHz. Las bandas de radioaficionado entre 0.15 MHz y 80 MHz son: 1.8 MHz – 2 MHz, 3.5 – 4.0 MHz, 5.3 – 5.4 MHz, 7 – 7.3 MHz, 10.1 – 10.15 MHz, 14 – 14.2 MHz, 18.07 – 18.17 MHz, 21.0 – 21.4 MHz, 24.89 – 24.99 MHz, 28.0 – 29.7 MHz, 50.0 – 54.0 MHz.

Si la intensidad de campo calculada en el lugar de instalación de este producto supera el nivel de conformidad de RF aplicable, deberá observarse este producto para comprobar que funcione correctamente. Si se observa un funcionamiento anómalo, es posible que sea necesario aplicar medidas adicionales, como la reorientación o la reubicación de este producto.

### 11.6.5 Distancias de separación recomendadas entre los equipos de comunicación de RF portátiles y móviles y este producto

Este producto está indicado para su uso en un entorno electromagnético donde estén controladas las magnitudes perturbadoras emitidas de RF. El cliente o usuario de este producto puede ayudar a evitar las interferencias electromagnéticas mediante el mantenimiento de una distancia mínima entre los equipos de comunicación por RF portátiles y móviles (transmisores) y este producto, tal como se recomienda a continuación según la potencia de salida máxima del equipo de comunicación.

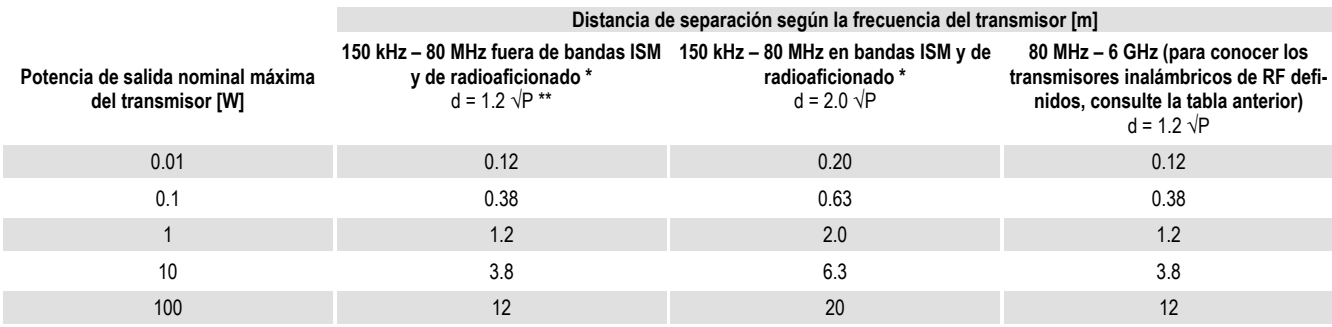

Para los transmisores cuya potencia de salida nominal máxima no se indique en la tabla superior, puede determinarse la distancia de separación recomendada en metros [m] usando la ecuación aplicable a la frecuencia del transmisor, siendo P la potencia de salida nominal máxima del transmisor en vatios IWI según el fabricante del transmisor.

$$
E = \frac{6}{d}\sqrt{P}
$$

\* Las bandas ISM (para equipos industriales, científicos y médicos) entre 150 kHz y 80 MHz son: 6.765 – 6.795 MHz, 13.553 – 13.567 MHz, 26.957 – 27.283 MHz, 40.66 – 40.7 MHz. Las bandas de radioaficionado entre 0.15 MHz y 80 MHz son: 1.8 MHz – 2 MHz, 3.5 – 4.0 MHz, 5.3 – 5.4 MHz, 7 – 7.3 MHz, 10.1 – 10.15 MHz, 14 – 14.2 MHz, 18.07 – 18.17 MHz, 21.0 – 21.4 MHz, 24.89 – 24.99 MHz, 28.0 – 29.7 MHz, 50.0 – 54.0 MHz.

\*\* Fórmulas procedentes de la 3.ª edición de la norma IEC 60601-1-2.

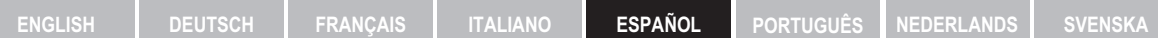

Should you have any further questions, please contact your Haag-Streit representative at: **www.haag-streit.com/haag-streit-group/contact/haag-streit-distributors/distributors**

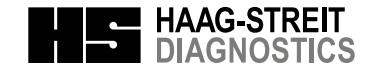

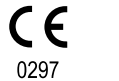

**HAAG-STREIT AG** Gartenstadtstrasse 10 3098 Koeniz, Switzerland

Phone Fax eMail Internet +41 31 978 01 11 +41 31 978 02 82 info@haag-streit.com www.haag-streit.com

Wiki Revision ID: 42831